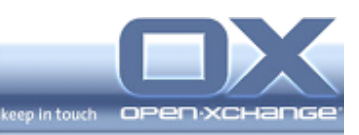

# **Open-Xchange Server 6 Minor Release v6.20.1**

**Feature Overview**

**Finalized CalDAV and CardDAV Synchronization for Mac OS X Clients, 64-Bit Support for the OXtender 2 for MS Outlook**

v.1.6

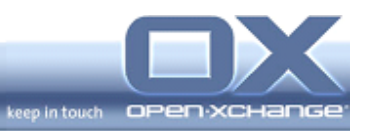

## **Topics**

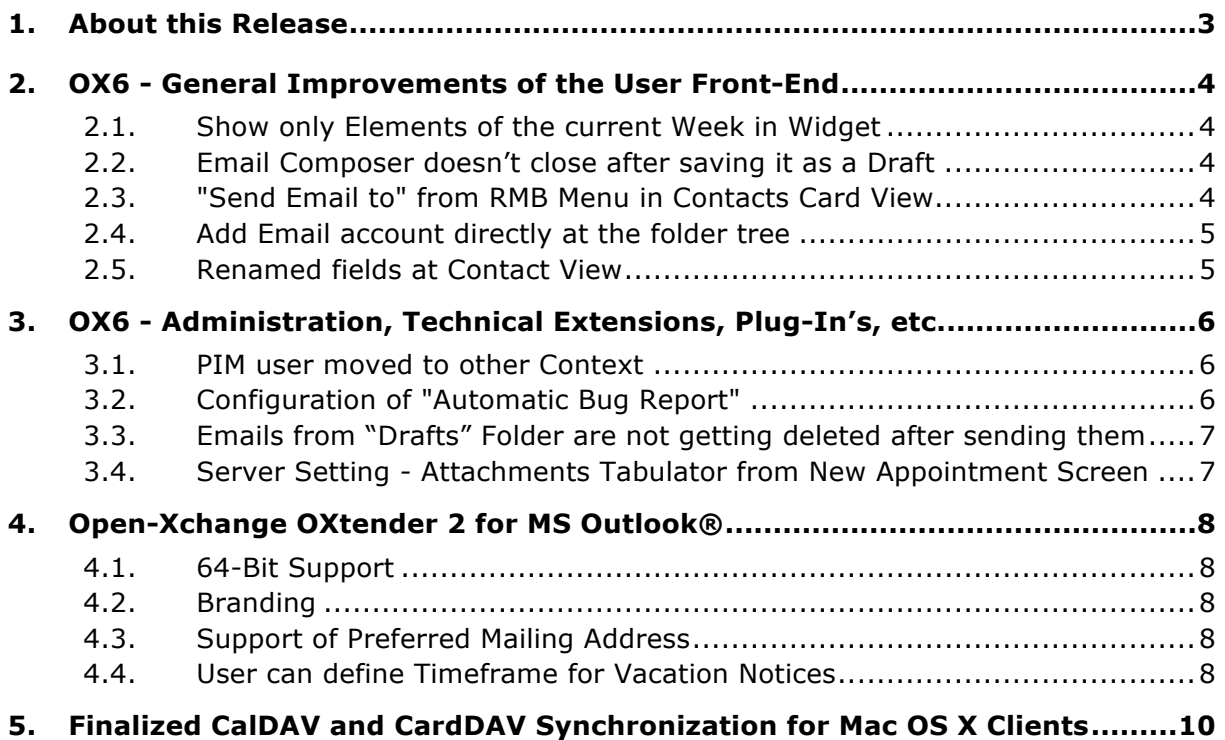

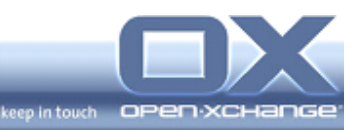

#### **1. About this Release**

This release presents a number of user interface improvements, including folder option for mobility synchronization, finalized CalDAV and CardDAV synchronization, open email attachment in draft in edit mode and general usability enhancements which makes the interface easier to use and more appealing.

Additionally, Open-Xchange provides new and improved versions for different OXtender's.

The main improvements of the feature release are:

- Finalized CalDAV and CardDAV Synchronization for Mac OX X (Lion)
- Consolidation of all v6.20 Patch Releases
- 64-Bit Support for the OXtender 2 for MS Outlook

The Open-Xchange preview server https://www.ox.io/ gives you access to the latest developer version, and new features you can expect in the next software release. Therefore it isn't necessary to install the Open-Xchange Server.

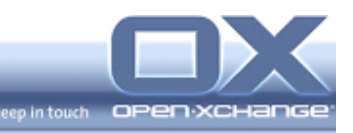

#### **2. OX6 - General Improvements of the User Front-End**

#### **2.1. Show only Elements of the current Week in Widget**

With the new option, the user can change the setting to show only elements of the current week in the calendar and tasks widget. The new option is available at the user configuration module "Configuration / Start Page / Layout / Later appointments:" and "Configuration / Start Page / Layout / Later tasks:" The user can choose between the following settings:

- Hide
- Elements of this week only
- Hide later elements
- Show 5 elements
- Show 10 elements
- Show 15 elements
- Show 20 elements

To have more flexibility, the new option provides a complete setup regarding the ordering of different objects.

#### **2.2. Email Composer doesn't close after saving it as a Draft**

Open-Xchange has changed the current behavior in the Email module. Before v6.20.1, the Email compose window was closed after the user saved the message as a draft. Especially when writing very long mails, it is useful to save the current created status. With the new behavior, the Email composer window does not close after saving the Email as draft so that the user can keep working on the Email just saved.

#### **2.3. "Send Email to" from RMB Menu in Contacts Card View**

With v6.20.1, Open-Xchange provides a new functionality to "Send Email to" from the RMB menu of a contact. Additionally, the new option is also provided at the Panel section "Edit."

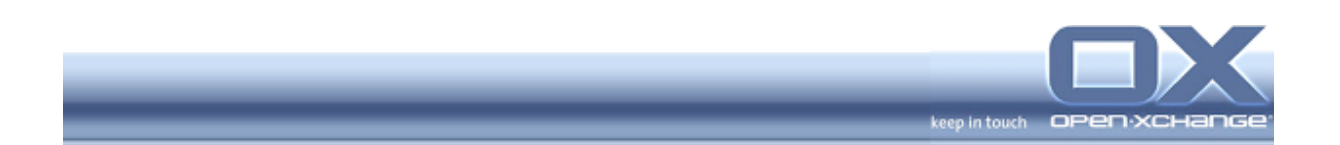

With this improvement, it is no longer necessary to activate the detail view or hover first. The User can send Email to one of the added Email addresses directly from each contact view. If there is more than one mail address available, it is possible to choose the right one.

#### **2.4. Add Email account directly at the folder tree**

With the new 6.20.1, user can create new Email account directly with one new popup at the folder tree. For the following Email services, the system will create the account settings automatically with the mentioned personal Email address:

- gmail.com,
- googlemail.com
- gmx.com
- gmx.de
- t-online.de
- yahoo.com
- yahoo.de
- hotmail.de
- hotmail.com
- msn.com
- live.com
- web.de
- freenet.de

#### **2.5. Renamed fields at Contact View**

With v6.20.1, Open-Xchange changes the following for the current contact view:

- Renamed business tabulator
- Removed (Business) brackets from general tabulator
- Remove (Private) brackets from private tabulator

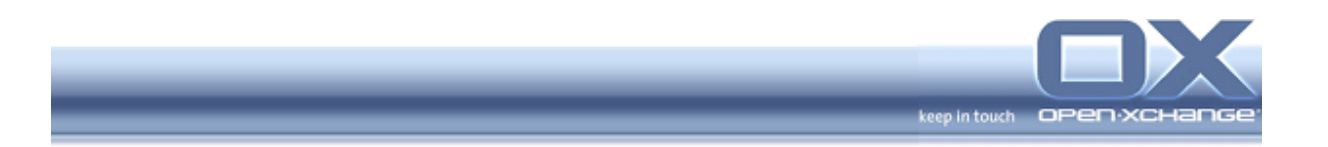

#### **3. OX6 - Administration, Technical Extensions, Plug-In's, etc.**

#### **3.1. PIM user moved to other Context**

The new 6.20.1 provides a new functionality for administrators. It is possible to move PIM users and there data to other contexts. The following data can be moved:

- Folder
- Private calendar
- Private contacts
- Private tasks
- Private InfoStore
- Attachments

The migration of Reminder for appointments and further Mail Accounts are at the moment pending. Open-Xchange will work on it in the meantime.

Further information available at the 6.20.1 Release Notes or the new administration manual.

#### **3.2. Configuration of "Automatic Bug Report"**

User of Open-Xchange can send an automatic bug report at the user interface. This functionality is available in the help menu within the portal module. With the new 6.20.1 minor release, users have the ability to activate or deactivate the functionality as a configuration option. Additional it is possible to define a default recipient's address for the send error report.

- Option to disable the send error report option
	- # Enables the send error report at the error history
	- # Possible values: true (default) | false
	- ui/global/notifier/report/sendEnabled = true
- Option to set a default recipients address for the send error report:
	- # Default recipient address for the error report
	- # Possible value: valid mail address
	- # ui/global/notifier/report/mailAddress = support@example.org

Additional details can be found within the Release Notes and within the administration documentation.

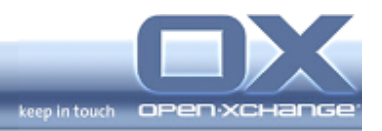

## **3.3. Emails from "Drafts" Folder are not getting deleted after sending them**

Open-Xchange changes a current setting at the configuration. Before this release, draft emails could not be deleted after opening and sending them from the draft folder. With this minor release, 6.20.1 provides a new configuration setting for the administrator. It is now possible per server configuration (deployment level), to configure the system to:

- Delete draft after sending it
- Keep draft after sending it

### **3.4. Server Setting - Attachments Tabulator from New Appointment Screen**

The 6.20.1. release provides a new server setting to remove attachments tabulator from new appointment screen. Further information regarding the different settings can be found within the official 6.20.1 Release Notes.

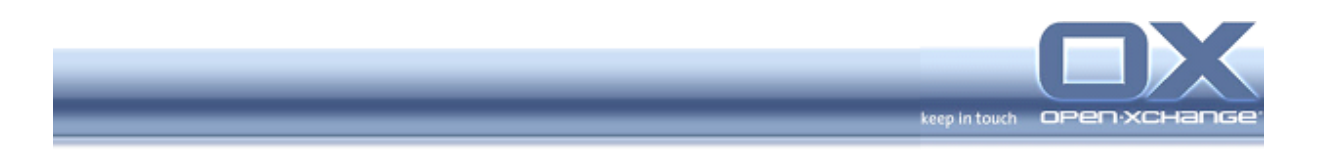

#### **4. Open-Xchange OXtender 2 for MS Outlook®**

Together with OX6 v6.20.1, Open-Xchange releases a new version of the OXtender 2 for MS Outlook.

#### **4.1. 64-Bit Support**

With MS Office 2010 Microsoft also released a 64-Bit version of MS Outlook. Following the strong demand of customers, Open-Xchange also now supports the 64-Bit MS Outlook version.

Please note though that even Microsoft recommends a careful use of the 64-Bit version since not all add-ins written for the 32-But version will work with the 64- Bit edition of MS Outlook 2010: http://technet.microsoft.com/enus/library/ee681792.aspx

In any case, when using the OXtender 2 for MS Outlook, please make sure to disable other add-ins. Some of our customers reported serious side effects when using specific add-ins for MS Outlook, e.g. the iTunes-add-in.

#### **4.2. Branding**

The Open-Xchange OXtender 2 for Microsoft Outlook is fully customizable. Service providers have the ability to offer multiple themes/skins and brands to their customers based upon the Open-Xchange OXtender installation. Partners can insert their company/brand logo, adapt their color scheme look & feel and adapt all icons to represent their corporate brand. The change of the brand will be done from Open-Xchange during the build process. Please ask your Open-Xchange contact person for further information.

#### **4.3. Support of Preferred Mailing Address**

The new version of OXtender 2 for Microsoft Outlook provides the functionality to send mails from each available mail account. The restriction, to send only mails from the OXtender 2 mail account isn't longer available. It is also possible to use further POP3 or IMAP accounts for the sender address.

#### **4.4. User can define Timeframe for Vacation Notices**

With the new minor version of Open-Xchange OXtender 2 for Microsoft Outlook, users can define a time frame for the activated vacation notice. In the user

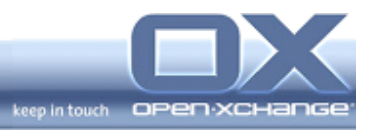

configuration of the OXtender, there is a possibility to enter a start date and an end date for the active time period of the notice.

With this new function, users will never forget to deactivate the vacation notice after their return to the office.

Please note: feature availability depends on your used IMAP Server. Currently only Dovecot 2.x supports the Vacation Notice Time Frame Feature. That means, that this feature is currently only supported on RHEL6 based installation as only RHEL6 delivers Dovecot 2.x at the moment.

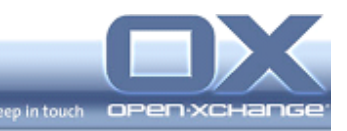

## **5. Finalized CalDAV and CardDAV Synchronization for Mac OS X Clients**

To allow for synchronization between Open-Xchange Server and native Mac OS X "Lion" applications, Open-Xchange has provided a synchronization mechanism based on the CalDAV and CardDAV protocols. With the 6.20.1 release, this is be available as "final" mode. The CardDAV support synchronizes one address book. Currently the global address book plus the user's private address book is merged into one address book on a Mac OS X device. In 6.20.1, synchronization of shared calendars of your Open-Xchange environment is now possible.

With the Cal/CardDAV-Protocol implemented as an OX back-end plug-In, Mac clients can easily synchronize PIM data without the need of installing further client plug-ins or OXtenders.

With a future version, it will also be possible to connect other Cal-/CardDAV clients like Mozilla Thunderbird.